#### **BAB III**

#### **METODOLOGI PENELITIAN**

#### **3.1. Tempat Penelitian**

PT ALP (Atosim Lampung Pelayaran) adalah perusahaan yang bergerak pada bidang jasa. Jenis pengangkutan kapal terdiri dari kapal penumpang dan kendaraan yang beralamatkan dijalan Laksmana Yosudarso, No 88 C Bandar Lampung.

#### **3.2. Populasi dan Sempel**

#### **3.2.1.Populasi**

Populasi dalam penelitian ini adalah pelanggan yang akan melakukan pemesanan tiket kapal pada PT ALP.

#### **3.2.2.Sampel**

Metode pengambilan sampel dalam penelitian ini adalah non probability menggunakan teknik *convenience sampling*. Banyaknya sampel sebagai responden harus disesuaikan dengan banyak indikator pertanyaan yang digunakan, sampel pada penelitian ini memiliki kriteria sebagai berikut :

- 1. Semua masyarakat dari umur 0 bulan dapat melakukan pemesanan tiket pada PT ALP.
- 2. Memiliki identitas minimal KTP yang mewakili.

### **3.3. Metode pengumpulan data**

Metode yang digunakan dalam proses pengumpulan data dan penelitain ini adalah sebagai berikut:

1. Pengamatan *(Observasi)*

Melakukan pengamatan pada PT ALP yang memiliki pelayanan reservasi tiket yang telah dikelola menggunakan aplikasi *Microsoft Excel*. Namun dalam proses reservasi tiket pelanggan harus datang langsung ke loket penjualan atau via *telephone* untuk membeli dan mendapatkan informasi mengenai tiket yang dijual.

2. Wawancara *(Interview*)

Pada tahap ini peneliti melakukan wawancara kepada bagian pelayanan PT Atosim Lampung Pelayaran, pada tanggal 3 Mei 2020.

3. Quesioner

Pada tahapan ini peneliti melakukan penyebaran quesioner untuk melakukan analisis hasil sistem yang dibangun berupa questioner pengujian sistem.

4. Tinjauan Pustaka

Dalam penelitian ini peneliti mencari referensi dari buku dan jurnal-jurnal yang terkait dengan judul yaitu sistem reservasi.

5. Dokumentasi (*Documentation)*

Dokumentasi yang ada didapat pada PT Atosim Lampung Pelayaran berupa wawancara, laporan penjualan tiket, dan tiket kapal.

## **3.4. Metode Pengembangan Sistem**

Tahapan pengembangan sistem ini menggunakan metode *User Centered Design* (UCD). Pada metode ini terdiri dari 4 tahapan yaitu analisis, desain, implementasi, dan *launch*.

### **3.4.1. Analisis**

Berikut adalah tahapan analisis yang dilakukan dalam penelitian, yaitu :

### **1. Analisis kebutuhan pengguna**

Berikut adalah kebutuhan pengguna sistem, dapat dilihat pada tabel dibwah ini yaitu :

| <b>Fungsional</b>        | <b>Non Fungsional</b>                             |  |  |  |
|--------------------------|---------------------------------------------------|--|--|--|
| Login                    | Sistem dapat melakukan login dengan memasukan     |  |  |  |
|                          | username dan password                             |  |  |  |
| Mengelola data Customer  | Sistem dapat menampilkan form inputan data        |  |  |  |
|                          | customer yang mendaftar                           |  |  |  |
| Mengelola Kapal          | Sistem dapat menampilkan form inputan data kapal  |  |  |  |
| Mengelola Pelabuhan      | Sistem dapat menampilkan form inputan data        |  |  |  |
|                          | pelabuhan                                         |  |  |  |
| Mengelola data pelayaran | Sistem dapat Sistem dapat menampilkan form        |  |  |  |
|                          | inputan data pelayaran                            |  |  |  |
| Mengelola pembayaran     | Sistem dapat menampilkan form menu pembayaran     |  |  |  |
|                          | customer                                          |  |  |  |
| Mengelola data tariff    | Sistem dapat menampilkan form inputan data tariff |  |  |  |
|                          | kapal                                             |  |  |  |

**Tabel 3.1 Kebutuhan Sistem Admin**

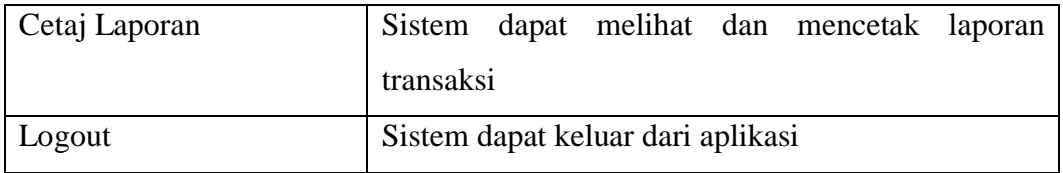

### **Tabel 3.2 Kebutuhan Sistem Pelanggan**

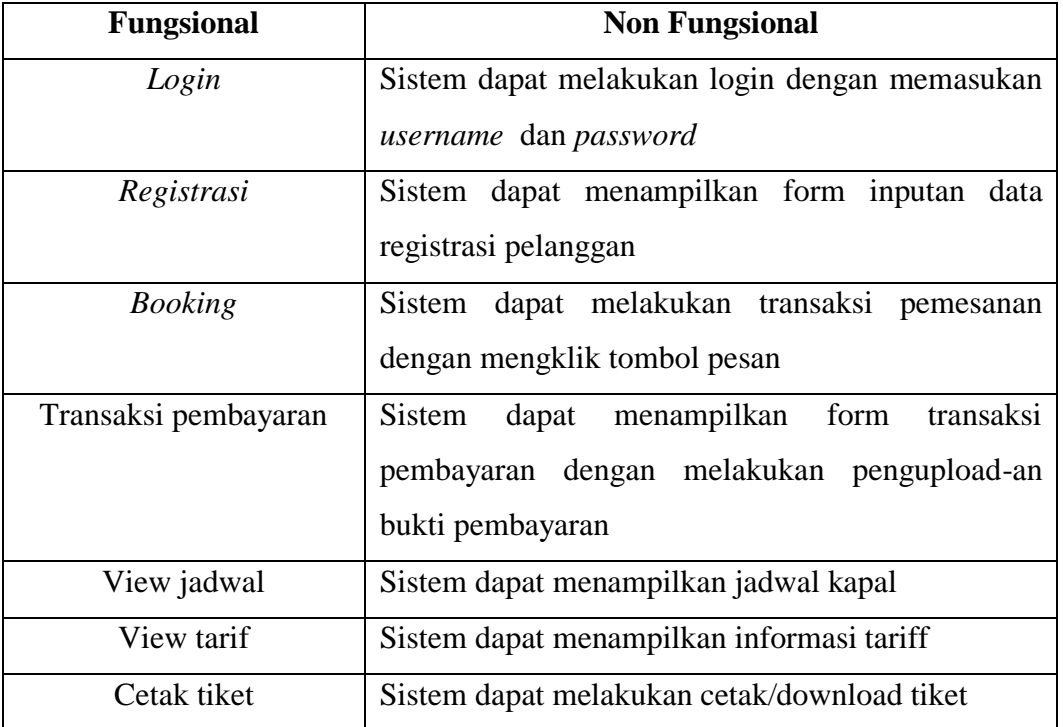

# **2. Analisis Kebutuhan Perangkat Lunak**

Berikut spesifikasi perangkat lunak yang digunakan sebagai pendukung sistem adapun spesifikasi perangkat lunak yang digunakan antara lain :

- a. *Sistem operasi Microsoft Windows 7*
- b. *Bahasa pemrograman PHP*
- c. *MySQL*
- d. *Jquery Mobile*

# **3. Analisis Perangkat Keras yang dibutuhkan**

Perangkat keras komputer yang digunakan untuk mengimplementasikan sistem antara lain sebagai berikut:

- a. *Processor : Intel Core 2 Duo 3,2 Ghz*
- b. *Harddisk 320 GB*
- c. *Monitor 14"*
- d. *Printer*
- e. *Mouse dan Keyboard*

#### **3.4.2. Desain Asitektur Perangkat Lunak**

Desain sistem dalam pembangunan sistem reservasi kapal dapat dilihat pada gambar sebagai berikut :

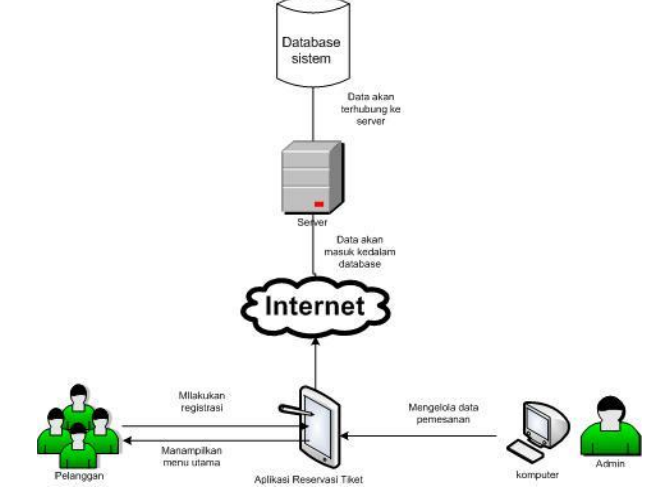

**Gambar 3.1 Arsitektur Program Reservasi Kapal RORO**

- 1. Pelanggan menggunakan *device* yang terhubung dengan internet.
- 2. Internet digunakan untuk mengakses sistem aplikasi yang terhubung dengan server aplikasi admin
- 3. Pengguna dapat melakukan registrasi dan pemesanan tiket

#### **3.4.2.1.** *Usecase Diagram*

*Use case Diagram* aplikasi reservasi tiket *online*, Adapun gambar *Usecase* diagram dapat dilihat pada gambar 3.2:

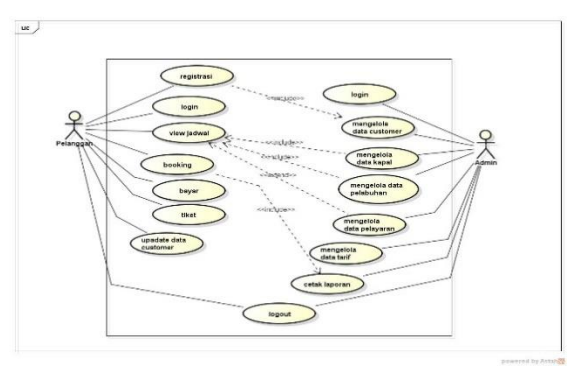

**Gambar 3.2** *Usecase Diagram* **Reservasi Kapal RORO**

#### **3.4.2.2.** *Activity Diagram* **Reservasi Kapal RORO**

*Activity diagram* atau diagram aktivitas menggambarkan workflow (aliran kerja) atau aktivitas dari sebuah sistem atau proses bisnis. Adapun gambar *activity* diagram dapat dilihat pada gambar 3.3, dan 3.4.

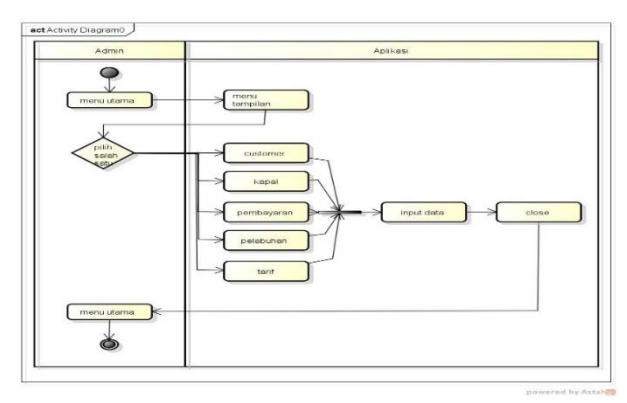

**Gambar 3.3** *Activity* **Diagram Admin**

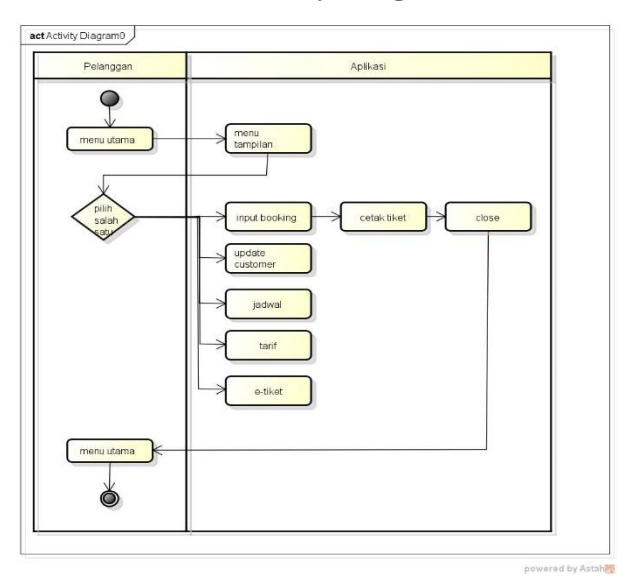

**Gambar 3.4** *Activity* **Diagram Pelanggan**

#### **3.4.2.3.** *Squencial Diagram* **Reservasi Kapal RORO**

Diagram *sequence* menggambarkan kelakuan objek pada *use case* dengan mendeskripsikan waktu hidup objek dan *message* yang dikirimkan dan diterima antar objek, admin melakukan login yang akan terhubung kedalam *database* dan jika sukses akan masuk kedalam menu utama. Dapat dilihat pada gambar *sequencial diagram* login dibawah ini :

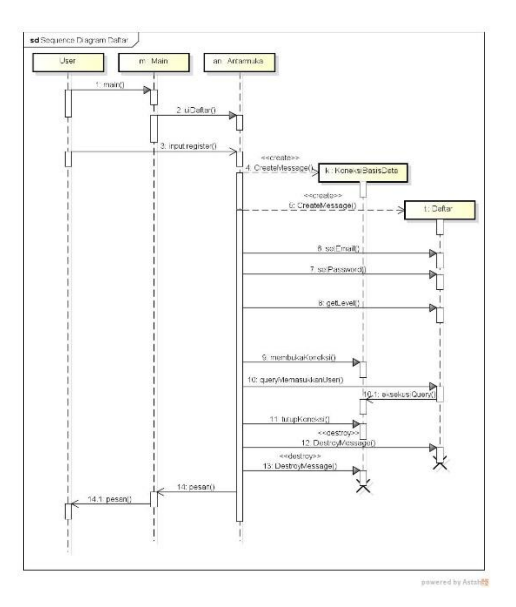

**Gambar 3.5** *Squencial* **Diagram Daftar**

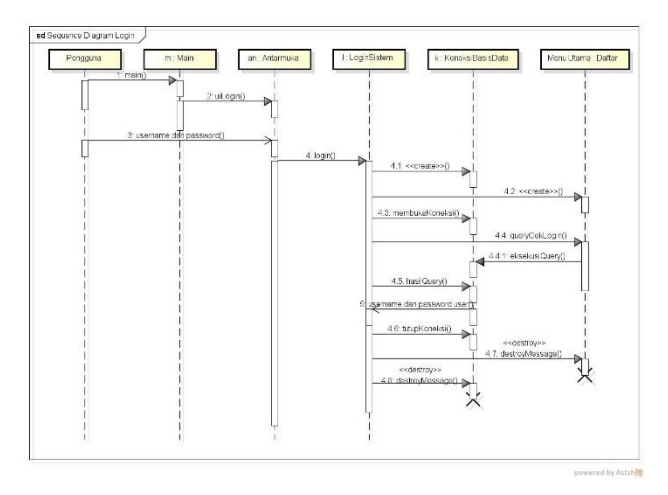

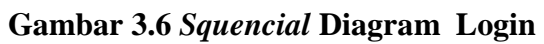

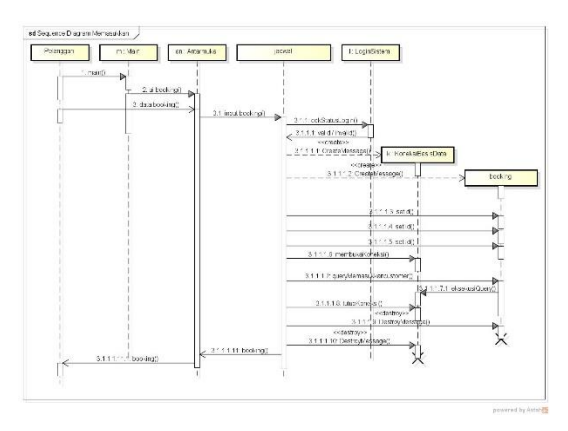

**Gambar 3.7** *Squencial* **Diagram Booking**

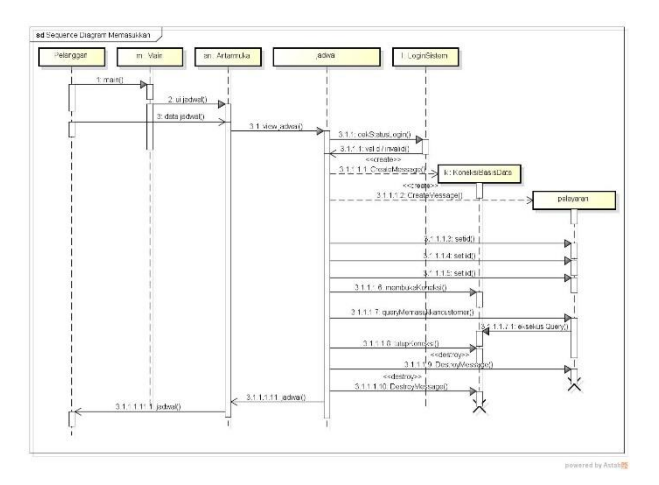

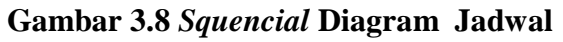

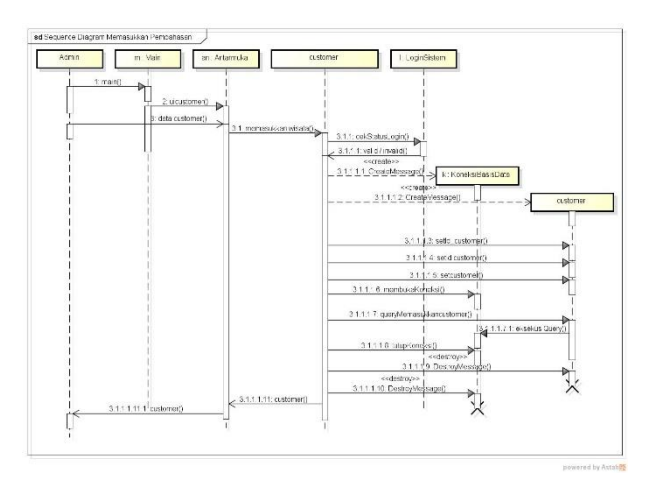

**Gambar 3.9** *Squencial* **Diagram Customer**

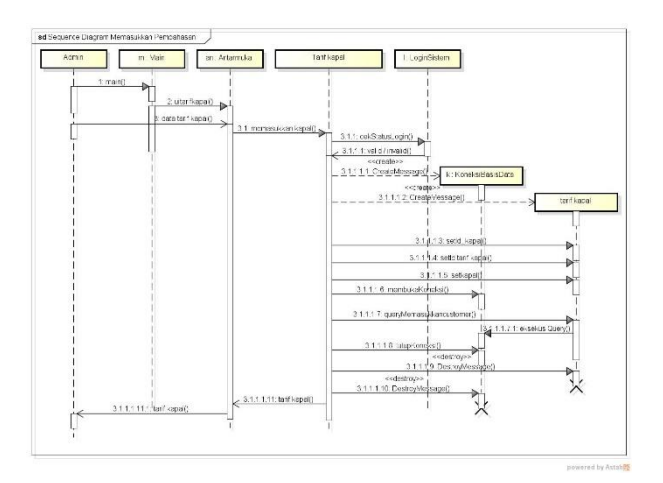

**Gambar 3.10** *Squencial* **Diagram Tarif**

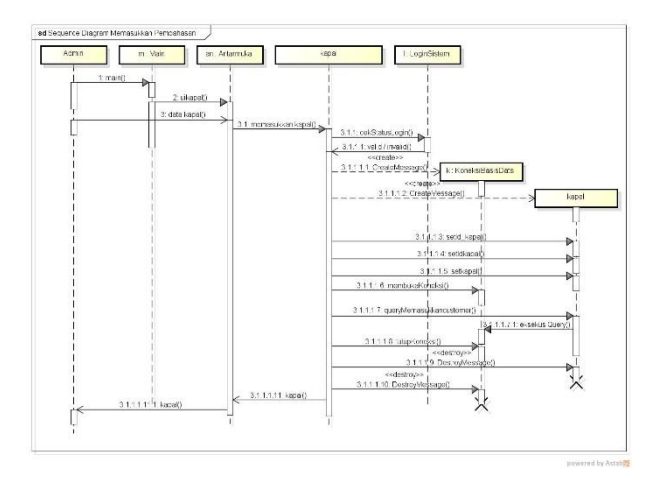

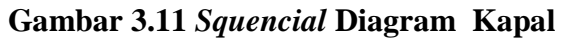

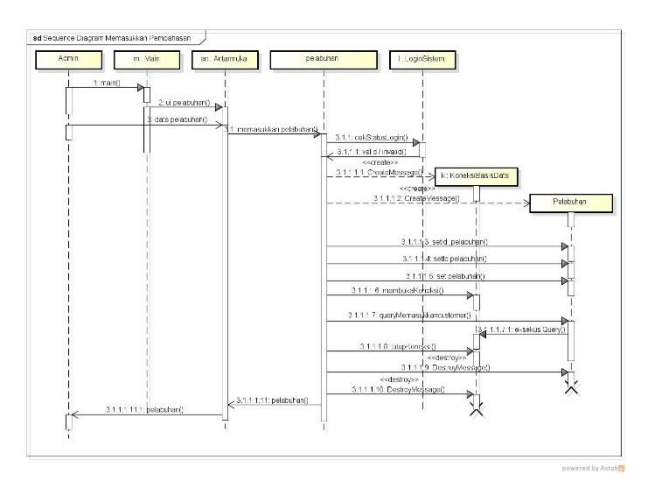

**Gambar 3.12** *Squencial* **Diagram Pelabuhan**

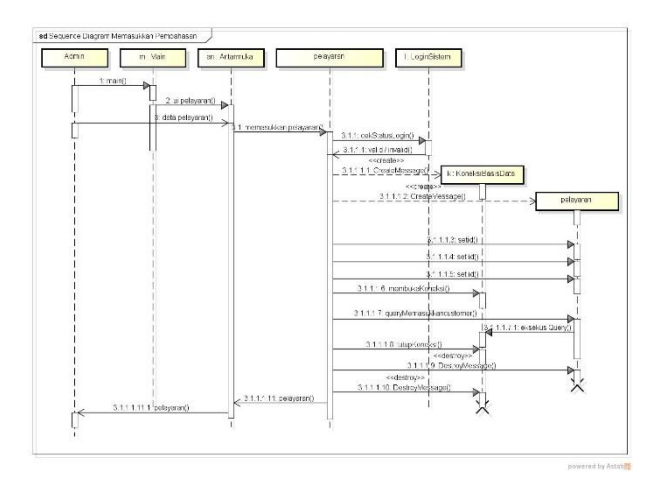

**Gambar 3.13** *Squencial* **Diagram Pelayaran**

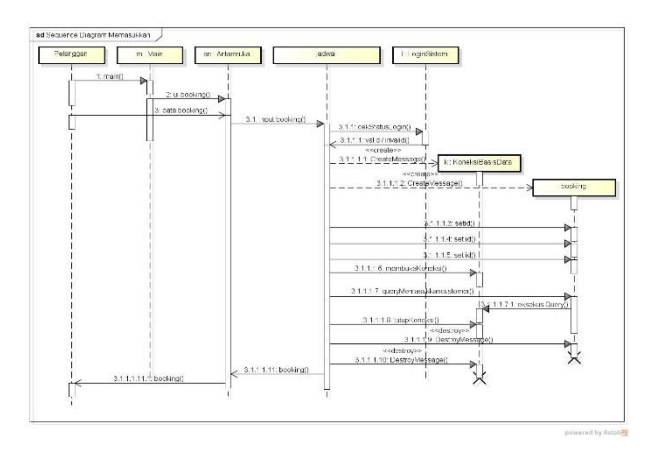

**Gambar 3.14** *Squencial* **Diagram Laporan**

### **3.4.2.4.***Class Diagram*

*Class Diagram* dapat dilihat pada gambar 3.15 dibawah ini :

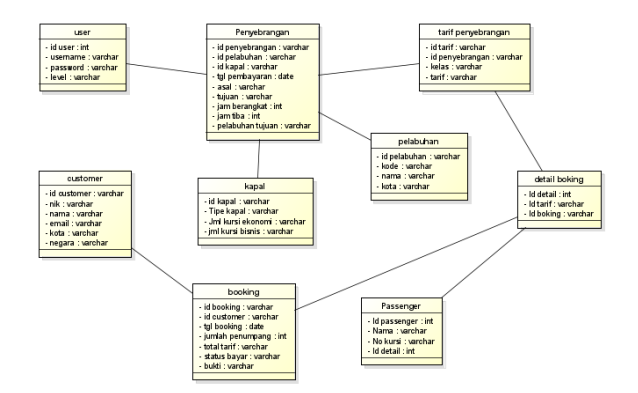

**Gambar 3.15** *Class Diagram* **Reservasi Kapal RORO**

# **3.5. Desain Terperinci**

### **3.5.1. Tabel Booking**

Nama tabel : booking

Kunci utama (*primary key*): id\_booking\*

Kunci tamu (*foreign key*) : id\_customer\*\*

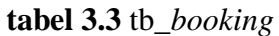

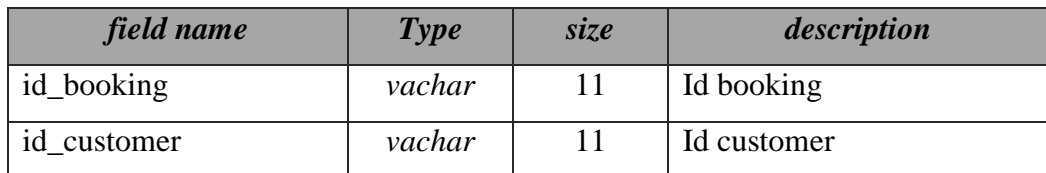

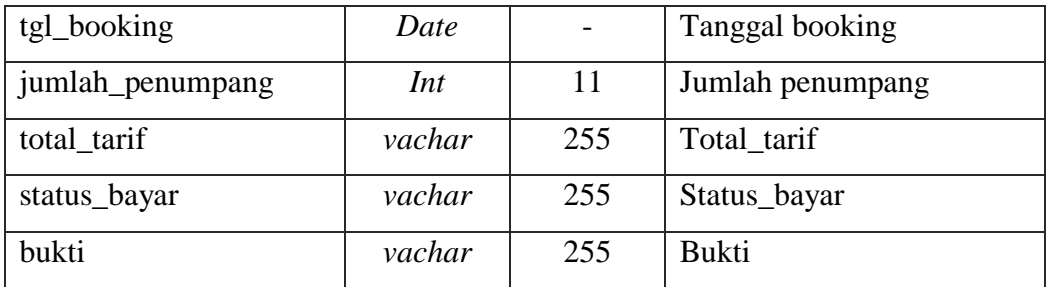

#### **3.5.2. Tabel Customer**

Nama tabel : customer Kunci utama (*primary key*): id\_customer\* Kunci tamu (*foreign key*) : -

#### **tabel 3.4** tb\_*customer*

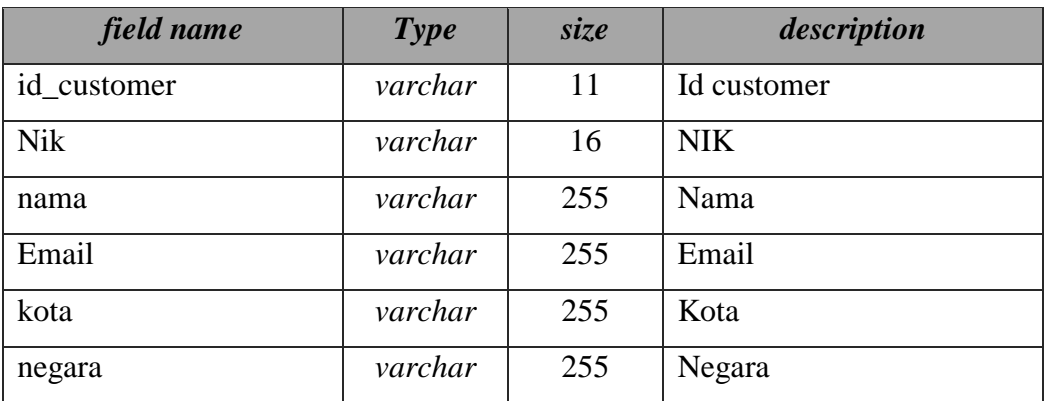

# **3.5.3. Tabel Detail Boking**

Nama tabel : detail boking Kunci utama (*primary key*): id\_detail\* Kunci tamu (*foreign key*) : id\_boking

**tabel 3.5** tb\_*dtl\_boking*

| field name | <b>Type</b> | size | description     |
|------------|-------------|------|-----------------|
| id detail  | Int         |      | Id Detail       |
| id_tarif   | varchar     |      | <b>Id</b> Tarif |
| id_boking  | varchar     |      | id Boking       |

## **3.5.4. Tabel Kapal**

Nama tabel : kapal Kunci utama (*primary key*): id\_kapal\* Kunci tamu (*foreign key*) : -

#### **tabel 3.6** tb\_kapal

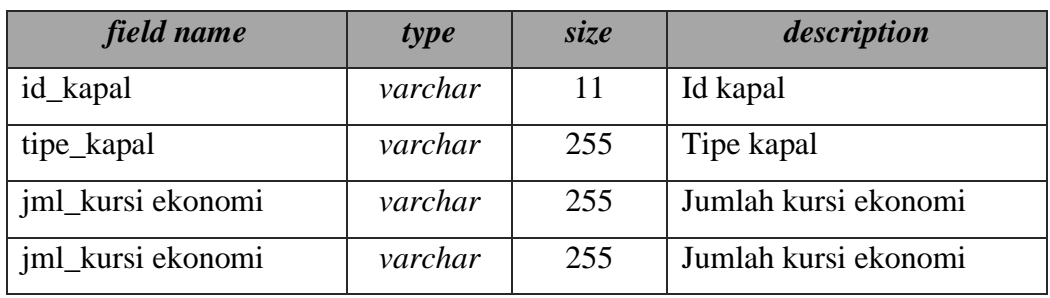

## **3.5.5. Tabel Passenger**

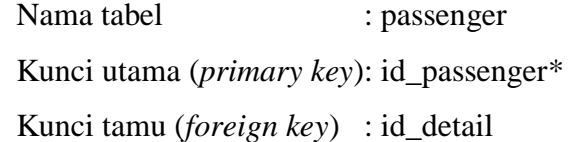

## **tabel 3.7** tb\_*passenger*

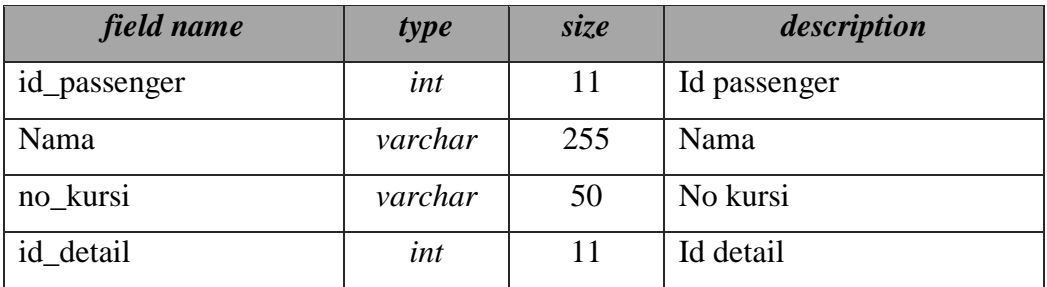

## **3.5.6. Tabel Pelabuhan**

Nama tabel : pelabuhan

Kunci utama (*primary key*): id\_pelabuhan\*

Kunci tamu (*foreign key*) : -

### **tabel 3.8** tb\_pelabuhan

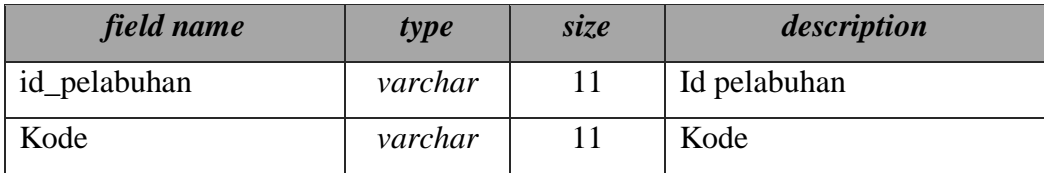

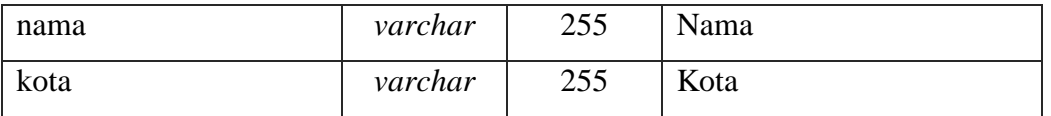

## **3.5.7. Tabel Penyebrangan**

Nama tabel : penyebarangan

Kunci utama (*primary key*): id\_penyebarangan\*

Kunci tamu (*foreign key*) : id\_pelabuhan, id\_kapal<sup>\*\*</sup>

| field name       | type    | size | description      |  |
|------------------|---------|------|------------------|--|
| id_penyebarangan | varchar | 11   | Id penyebarangan |  |
| id_pelabuhan     | varchar | 11   | Id pelabuhan     |  |
| id_kapal         | varchar | 11   | Id kapal         |  |
| tgl_pembayaran   | date    |      | Tgl pembayaran   |  |
| asal             | varchar | 225  | Asal             |  |
| tujuan           | varchar | 225  | Tujuan           |  |
| jam_berangkat    | time    |      | Jam berangkat    |  |
| jam_tiba         | time    |      | Jam tiba         |  |
| pelabuhan_tujuan | varchar | 225  | Tujuan           |  |

**tabel 3.9** tb\_penyebrangan

# **3.5.8. Tabel Tarif Penyebrangan**

Nama tabel : tarif Kunci utama (*primary key*): id\_tarif\* Kunci tamu (*foreign key*) : id\_penyebrangan\*\*

**tabel 3.10** tb\_tarif\_penyebrangan

| field name      | <b>Type</b> | size | description     |
|-----------------|-------------|------|-----------------|
| id_tarif        | varchar     | 11   | Id tarif        |
| id_penyebrangan | varchar     | 11   | Id penyebrangan |
| kelas           | varchar     | 255  | Kelas           |
| tarif           | varchar     | 255  | Tarif           |

#### **3.5.9. Tabel** *User*

Nama tabel : user Kunci utama (*primary key*): id\_user\* Kunci tamu (*foreign key*) : -

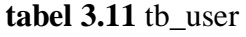

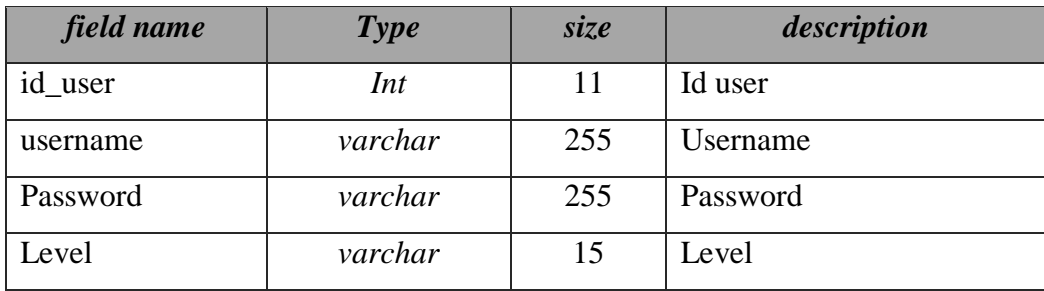

### **3.6 Desain Antar Muka**

### **3.6.1 Menu Daftar**

Menu Daftar adalah menu yang menampilkan inputan registrasi pelanggan untuk masuk kedalam sistem. Dapat dilihat pada gambar dibawah ini :

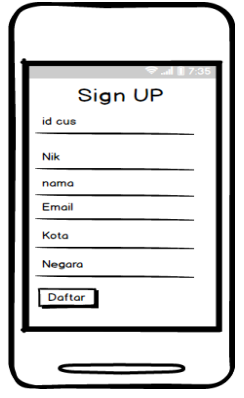

**Gambar 3.16 Menu Daftar**

## **3.6.2 Menu Login**

Menu Masuk Pelanggan adalah menu untuk masuk kedalam sistem dengan memasukan *username* dan *password*. Dapat dilihat pada gambar dibawah ini :

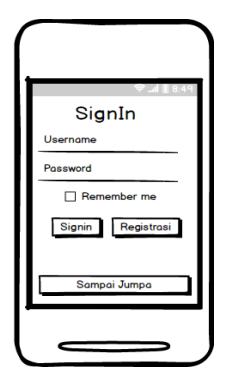

**Gambar 3.17 Menu Login**

## **3.6.3 Hak Akses Pelanggan**

#### **1. Menu Utama**

Menu utama adalah menu yang menampilkan halaman utama pelanggan. Dapat dilihat pada gambar dibawah ini :

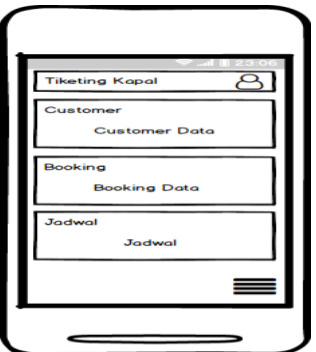

**Gambar 3.18 Menu Utama Pelanggan**

### **2. Menu Booking**

Menu booking adalah menu untuk melakukan data booking sistem. Dapat dilihat pada gambar dibawah ini :

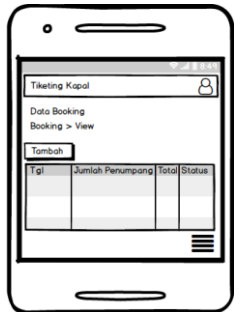

**Gambar 3.19 Menu Booking**

## **4. Menu Jadwal**

Menu jadwal adalah menu untuk melakukan pengecekan jadwla. Dapat dilihat pada gambar dibawah ini :

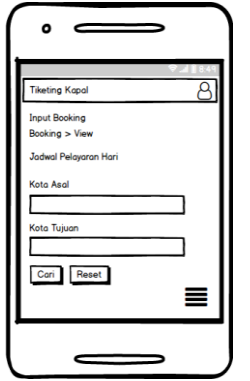

**Gambar 3.20 Menu Jadwal**

### **3.6.4 Hak Akses Admin**

#### **1. Menu Utama**

Menu utama adalah menu yang menampilkan halaman utama pelanggan. Dapat dilihat pada gambar dibawah ini :

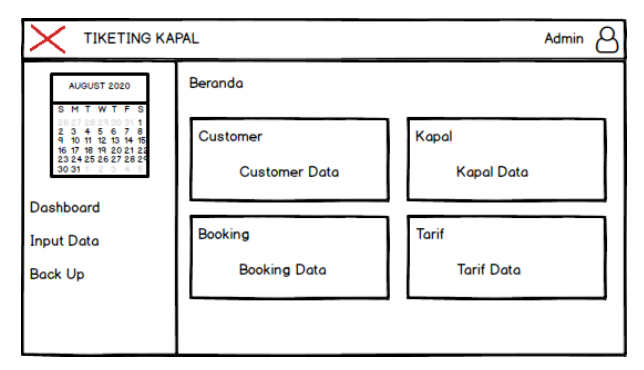

**Gambar 3.21 Menu Utama Admin**

#### **2. Menu Customer**

Menu customer adalah menu untuk melihat data customer. Dapat dilihat pada gambar dibawah ini :

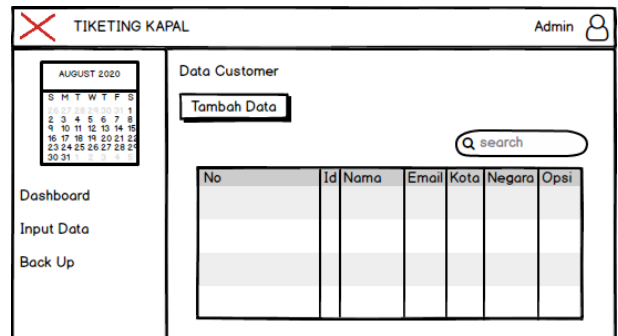

**Gambar 3.22 Menu Customer**

# **3. Menu Kapal**

Menu kapal adalah menu untuk mengelola data kapal. Dapat dilihat pada gambar dibawah ini :

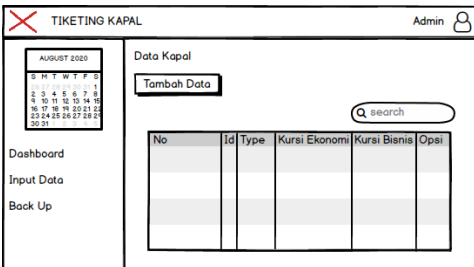

**Gambar 3.23 Menu Kapal**

### **4. Menu Pelabuhan**

Menu pelabuhan adalah menu untuk melihat data pelabuhan. Dapat dilihat pada gambar dibawah ini :

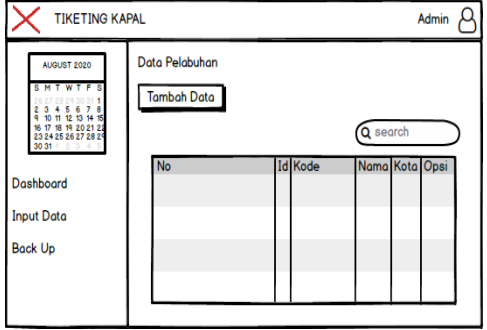

**Gambar 3.24 Menu Pelabuhan**

### **5. Menu Pelayaran**

Menu pelayaranadalah menu untuk melihat data pelayaran. Dapat dilihat pada gambar dibawah ini :

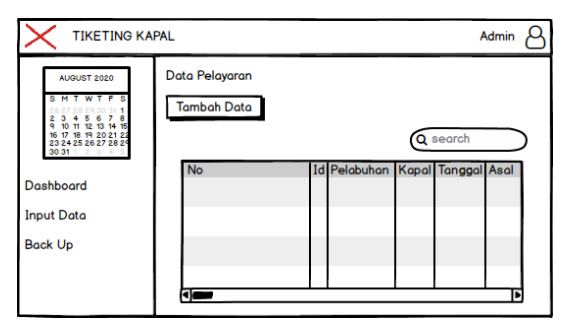

**Gambar 3.25 Menu Pelayaran**

## **6. Menu Tarif**

Menu tariff adalah menu untuk melihat data tarif. Dapat dilihat pada gambar dibawah ini :

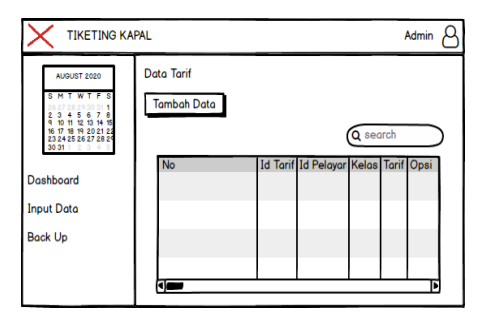

**Gambar 3.26 Menu Tarif**

#### **7. Laporan Pemesanan**

Menu laporan adalah menu untuk mencetak laporan. Dapat dilihat pada gambar dibawah

ini :

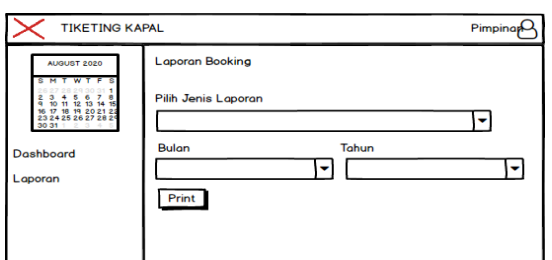

**Gambar 3.27 Menu Laporan**

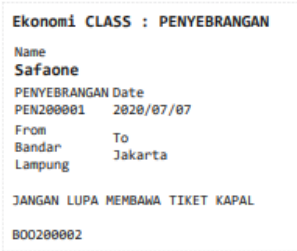

## **Gambar 3.28 Tiket**

LAPORAN TRANSAKSI PELABUHAN<br>JL.PANJANG BANDAR LAMPUNG<br>600001 : (023) XXXXXXXX Email : (e0@gmail.com No Hangchone : 089-XXX.xxxx.

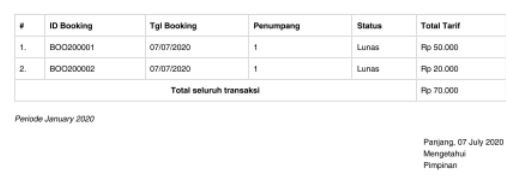

#### **Gambar 3.39 Laporan**

**Toshiro Hijikata** 

#### **3.7 Rancangan Pengujian** *Sistem*

Adapun hasil dari membangun sistem baru ini dilakukan pengujian sistem menggunakan pengujian *Black Box*. Pengujian *Black Box* dapat dilihat pada tabel 3.11 sebagai berikut :

| Pengujian Login                               |                                                                                  |                                                                                                    |                              |  |
|-----------------------------------------------|----------------------------------------------------------------------------------|----------------------------------------------------------------------------------------------------|------------------------------|--|
| Data Inputan                                  | Skenario                                                                         | Pengamatan                                                                                          | Kesimpulan                   |  |
| dan<br>User<br>name<br>password<br>terdaftar. | Dapat masuk ke <i>form</i><br>untuk<br>utama<br>pengguna<br>yang<br>terdaftar    | Tombol<br>Login<br>berfungsi<br>dapat<br>sesuai<br>yang<br>diharapkan                               | Diterima $\{\ \}$<br>Ditolak |  |
| Password<br>Input<br>salah                    | Tidak dapat<br>login,<br>dan<br>akses<br>gagal<br>keluar<br>pesan<br>peringatan. | User tidak<br>bisa<br><i>login</i> dan program<br>menampilkan<br>pesan "Username<br>dan<br>Password | Diterima {<br>Ditolak {      |  |

**Tabel 3.12 Perancangan pengujian Penggunaan Sistem**

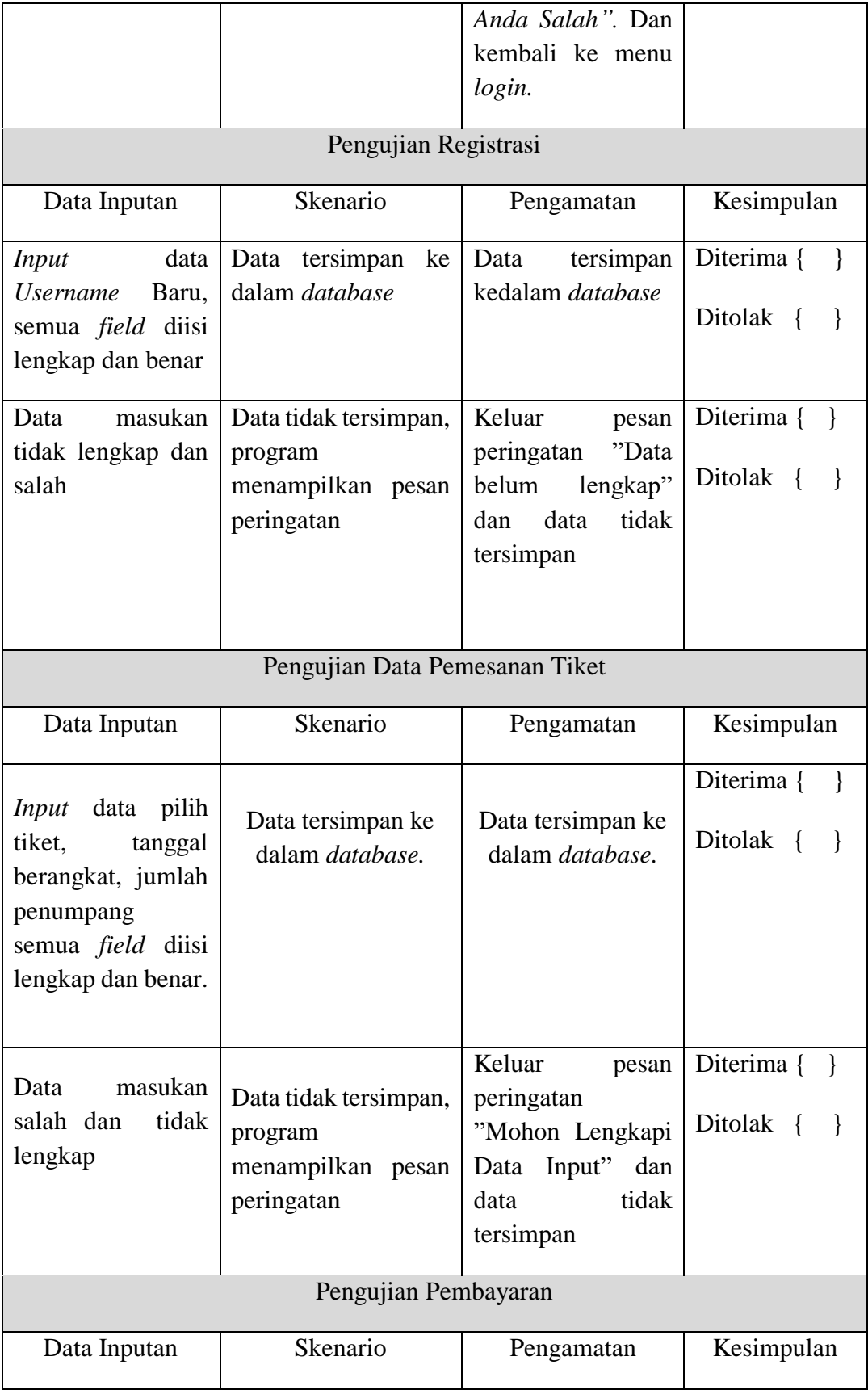

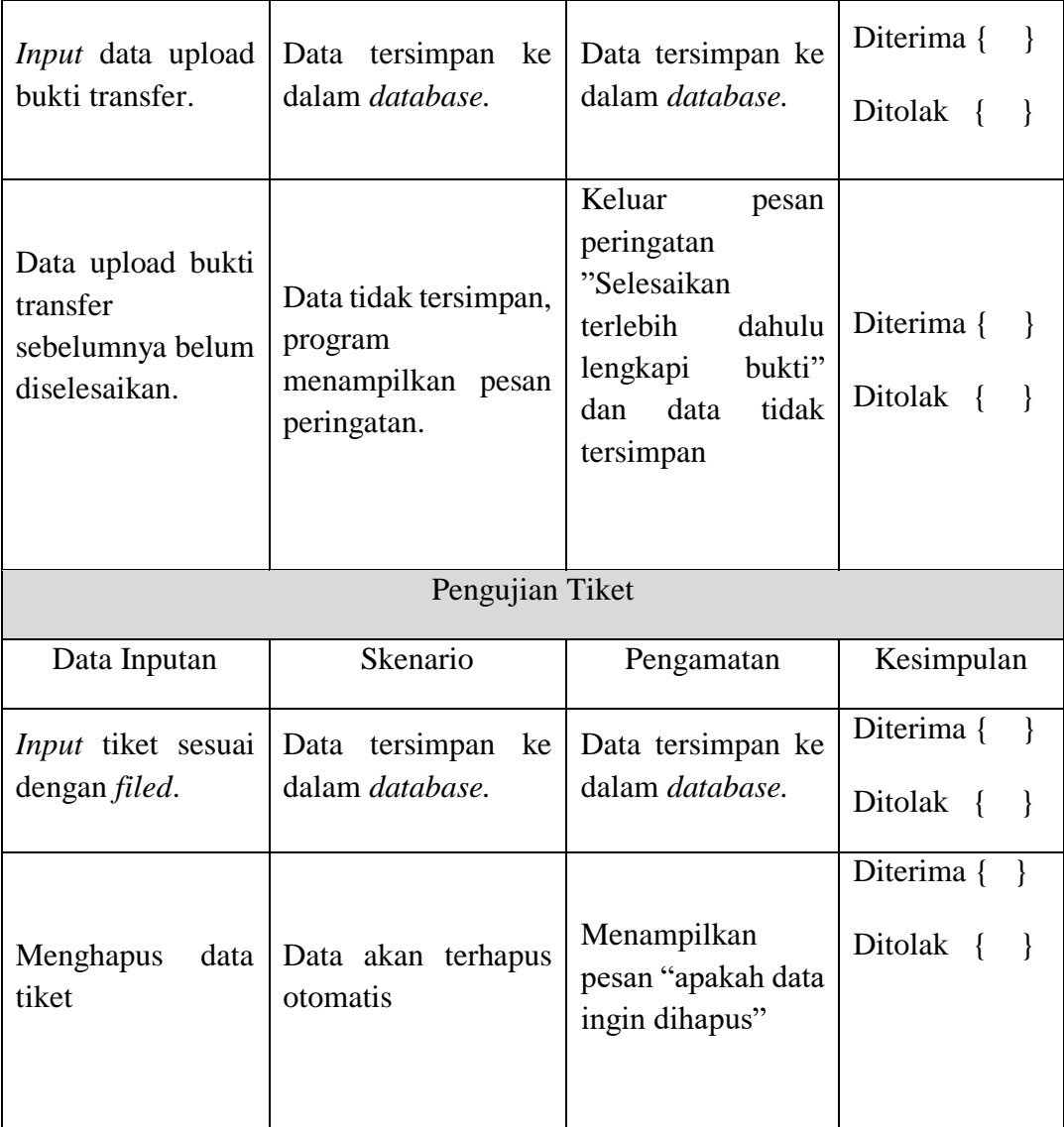